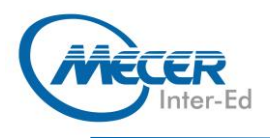

# ME-WRD365L2: MICROSOFT® WORD **365 LEVEL 2**

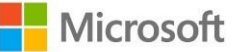

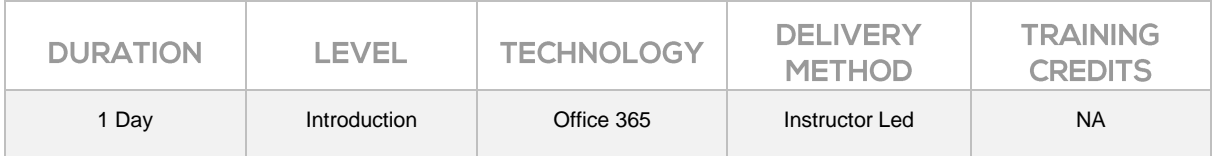

# **INTRODUCTION**

Welcome to the second part of our Microsoft Word 365 courseware. This intermediate-level course is designed to help users who are familiar with Word's basic features to take their skills to the next level.

By the end of this course, users should be comfortable with using tools such as styles, macros, templates, mail merge, and building blocks to automate tasks. Students will also understand how to create complex documents using tables, charts, and various types of illustrations.

The training delivery is based on the desktop application and not on the online/browser version of the application.

This one-day workshop will teach participants to:

- − Work with Tables and Charts
- − Customize Formats with Styles and Themes
- − Use Images in a Document
- − Create Custom Graphic Elements
- − Insert Content Using Quick Parts
- − Control Text Flow
- − Use Templates, Mail Merge and Macro

# **AUDIENCE PROFILE**

This intermediate-level course is designed to help users who are familiar with Word's basic features to take their skills to the next level. This manual assumes the user has completed or understands the materials covered in the first part of the Microsoft Word 365: Part 1 courseware.

# **PREREQUISITES**

This manual assumes that the user has completed the first level of our Microsoft Word 365 courseware, or has equivalent knowledge of the following topics:

- − Using the various parts of the Microsoft Word interface
- − Getting help in Microsoft Word
- − Creating, opening, and saving a basic document
- − Applying formatting to text
- − Inserting tables and graphical objects
- − Controlling paragraph and page layout using the tools on the Home tab, Layout tab, and Page Setup dialog box
- − Proofing a document for errors
- − Customizing the Microsoft Word environment

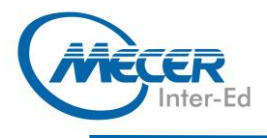

# **COURSE OUTLINE**

# **COURSE OBJECTIVES**

- − Working with Tables and Charts
- − Customizing Formats Using Styles and Themes
- − Using Images in a Document
- − Creating Custom Graphic Elements
- − Inserting Content Using Quick Parts
- − Controlling Text Flow
- − Using Templates
- − Using Mail Merge
- − Using Macros

# **COURSE CONTENT**

- **Lesson 1: Course Overview**
- − Learning Objectives

## **Lesson 2: Working with Tables and Charts**

# **TOPIC A: Sort Table Data**

- − Sorting Tables
- − Activity 1-1: Sorting Table Data

## **TOPIC B: Control Cell Layout**

- − Cell Merging
- − Cell Splitting
- − Cell Alignment
- Text Direction
- − Activity 1-2: Controlling Cell Layout

#### **TOPIC C: Perform Calculations in a Table**

- − Formulas in Word
- Functions in Word
- − Equations
- − Activity 1-3: Performing Calculations in a Table

#### **TOPIC D: Create a Chart**

- − Charts
- − Chart Components
- − Types of Charts
- Creating a Chart
- − The Chart Tools Tabs
- − Activity 1-4: Creating a Chart

#### **TOPIC E: Modify a Chart**

- − Chart Quick Analysis Buttons
- − Changing the Chart Type
- − Editing Chart Data
- Saving a Chart as a Template
- The Caption Dialog Box
- − Activity 1-5: Modifying a
- **Chart**
- − Summary
- − Review Questions

#### **Lesson 3: Customizing Formats Using Styles and Themes TOPIC A: Create and Modify Text Styles**

− Types of Text Styles

- − Applying Styles
- − Character Spacing − Activity 2-1: Creating Text
- Styles

## **TOPIC B: Modify Text Styles**

- − Custom Styles
- The Create New Style from Formatting Dialog Box
- Style Modification Options
- − Assigning Keyboard Shortcuts to Styles
- − Activity 2-2: Modifying Text Styles

#### **TOPIC C: Create Custom List or Table Styles**

- − Tools for List Styles
- − Tools for Table Styles
- − Activity 2-3: Creating Custom List and Table Styles

#### **TOPIC D: Apply Document Themes**

- − Applying Document Themes
- − Changing the Style Set
- − Creating Custom Style Sets
- − Activity 2-4: Applying Document Themes

#### **TOPIC E: Customize Document Themes**

- The Document Formatting Group
- − Creating Custom Colour Schemes
- − Creating Custom Font Schemes
- Saving Custom Themes − Activity 2-5: Customizing
- Document Themes − Summary
- − Review Questions

#### **Lesson 4: Using Images in a Document TOPIC A: Resize an Image**

- − Resizing Options
- − Cropping Images
- 

## The Background Removal Tool

- − Compression Tools
- − Activity 3-1: Resizing an Image

#### **TOPIC B: Adjust Image Appearance**

- The Adiust Group
- − Corrections Options
- − Colour Options
- − Artistic Effects Options
- − Transparency Options
- − Applying Picture Styles
- − Activity 3-2: Adjusting Image Appearance

#### **TOPIC C: Integrate Pictures and Text**

- − Text Wrapping Styles
- Configuring Wrap Points
- − Picture Positioning Options
- − Rotating Images
- − Adding Captions
- − Activity 3-3: Integrating
- Pictures and Text

#### **TOPIC D: Insert and Format Screenshots**

− The Screenshot Tool

**TOPIC E: Insert Video** Video Links − Inserting a Video − Playing a Video

− Summary

Pull Quotes

**Graphic Elements**

− Activity 3-4: Inserting and Formatting Screenshots

− Review Questions **Lesson 5: Creating Custom** 

TOPIC A: Create Text Boxes and

− Types of Text Boxes − Inserting a Text Box with the

Text Box Gallery − Drawing a Text Box

− Activity 3-5: Inserting a Video

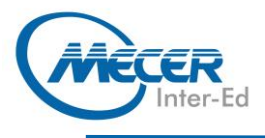

- The Drawing Tools Format Contextual Tab
- − Activity 4-1: Creating Text Boxes

#### **TOPIC B: Format Text Boxes and Pull Quotes**

- − Applying Text Box Styles
- − Formatting Text Boxes
- − Applying Shadow and 3-D **Effects**
- − Changing Text Direction
- Saving the Selection to the Text Box Gallery
- − Activity 4-2: Formatting Text Boxes

# **TOPIC C: Draw Shapes**

- − Shapes in Word
- − Types of Shapes
- − Applying Shape Styles
- − Resizing Shapes
- The Drawing Canvas
- − Activity 4-3: Drawing Shapes

## **TOPIC D: Modify Shapes**

- − Text Wrapping Styles
- Configuring Wrap Points
- − Positioning Options
- − Adding Text to a Shape
- Formatting Text in a Shape
- − Adding Captions
- − Activity 4-4: Formatting **Shapes**

#### **TOPIC E: Add WordArt and Other Text Effects**

- − WordArt
- − Drop Caps
- − Activity 4-5: Adding WordArt and Other Text Effects

#### **TOPIC F: Create Complex Illustrations with SmartArt**

- − SmartArt Graphics
- The Choose a SmartArt Graphic Dialog Box
- − Adding Text and Images to the Diagram
- SmartArt Graphic Categories
- The SmartArt Tools Contextual Tabs
- − Activity 4-6: Creating Complex Illustrations with SmartArt
- − Summary
- − Review Questions

#### **Lesson 6: Inserting Content Using Quick Parts TOPIC A: Insert Building Blocks**

# − Quick Parts

- − Building Blocks
- − The Building Blocks
- Organizer Dialog Box
- − Activity 5-1: Inserting Building Blocks and Quick Parts

#### **TOPIC B: Create and Modify Building Blocks**

- The Create New Building Blocks Dialog Box
- − Building Block Modification **Options**
- − Copying Building Blocks Between Documents
- − Activity 5-2: Creating and Modifying Building Blocks

## **TOPIC C: Insert Fields Using Quick Parts**

- − Fields
- Field Code Syntax
- − The Field Dialog Box − Activity 5-3: Inserting Fields Using Quick Parts
- − Summary
- − Review Questions

#### **Lesson 7: Controlling Text Flow TOPIC A: Control Paragraph Flow**

- Paragraph Flow Options
- − Activity 6-1: Controlling Paragraph Flow
- 

## **TOPIC B: Insert Section Breaks**

- − Sections and Section Breaks
- − When to Use Section Breaks
- − Inserting a Section Break
- − Types of Section Breaks
- − Creating Section Titles
- − Activity 6-2: Inserting Section **Breaks**

## **TOPIC C: Insert Columns**

- − Text Columns
- − Text Column Options
- − Activity 6-3: Inserting Columns

## **TOPIC D: Link Text Boxes to Control Text Flow**

- − Linked Text Boxes
- − Inserting Text from a File
- − Activity 6-4: Linking Text Boxes
- − Summary
- − Review Questions

### **Lesson 8: Using Templates TOPIC A: Create a Document Using a Template**

- −<br>Templates in Word
- Creating a Document from a **Template**
- − Viewing Personal Templates
- − Template Storage Locations
- − Activity 7-1: Creating a Document Using a Template

## **TOPIC B: Create a Template**

- − Creating a New Template
- − Modifying a Template
- − Attaching a Template to a Document
- Managing Templates with the Organizer
- − The Default Template Location
- − Activity 7-2: Creating a
- **Template**

**COURSE OUTLINE** 

- − Summary
- − Review Questions

#### **Lesson 9: Using Mail Merge TOPIC A: Mail Merge Basics**

- − Mail Merge
- − Mail Merge Fields
- − Mail Merge Rules
- − Data Sources
- The Mailings Tab

Attached

Mail Merge

and Labels

or Label

**Using Word**

**Macros**

− Macros

− Macro Security

Box

for Macros

**Organizer** 

− Summary − Review Questions

The Developer Tab The Macros Dialog Box

Macro Security Components − Activity 9-1: Automating Tasks Using Macros **TOPIC B: Create a Macro**

The Record Macro Dialog

− Creating Keyboard Shortcuts

− Assigning Macros to Buttons − Managing Macros with the

− Visual Basic for Applications − Activity 9-2: Creating a Macro

−<br>− Data Sources Data Guidelines − Creating a Data Source Using Word

**Labels**

− Activity 8-1: Mail Merge **Basics** 

#### **TOPIC B: Perform a Mail Merge** The Mail Merge Process

The Mail Merge Wizard and Related Dialog Boxes − Opening a Mail Merge Document with a Data Source

− Unlinking a Data Source − Activity 8-2: Performing a

**TOPIC C: Merge Envelopes and** 

− Merge Options for Envelopes

− Creating a Single Envelope

− Activity 8-4: Creating a Data Source Using Word − Summary − Review Questions **Lesson 10: Using Macros TOPIC A: Automate Tasks Using** 

Set Up a Return Address − Activity 8-3: Merging Envelopes and Labels **TOPIC D: Create a Data Source** 

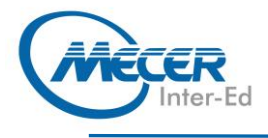

# **ASSOCIATED CERTIFICATIONS & EXAM**

On successful completion of this course students will receive an attendance certificate.